## **How to Delete a Commodity Record**

- 1. From Inventory Module go to **Commodities** menu.
- 2. The Search screen for Commoditieswill be shown.
- 3. **Open select** a category that you want to delete.

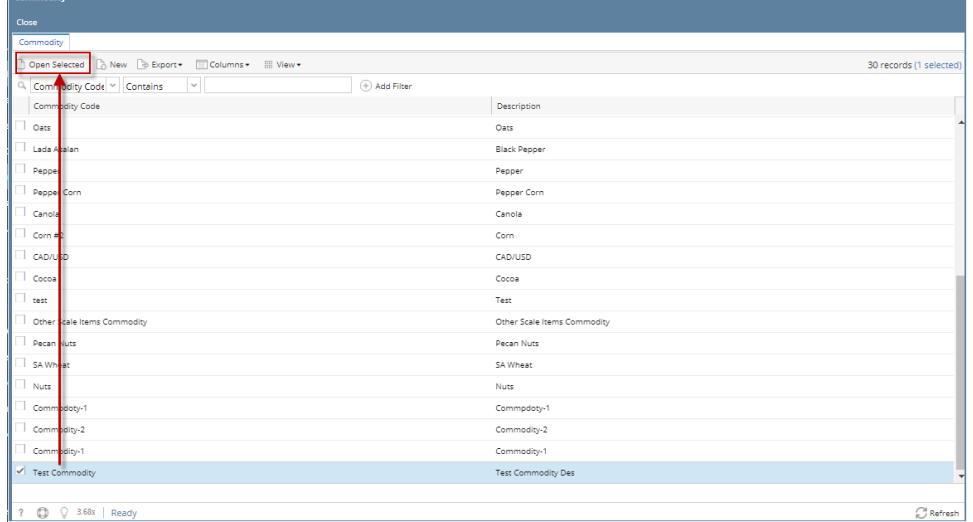

 $\Box$ 

- 
- 4. Click **Delete button** to delete category record. 5.

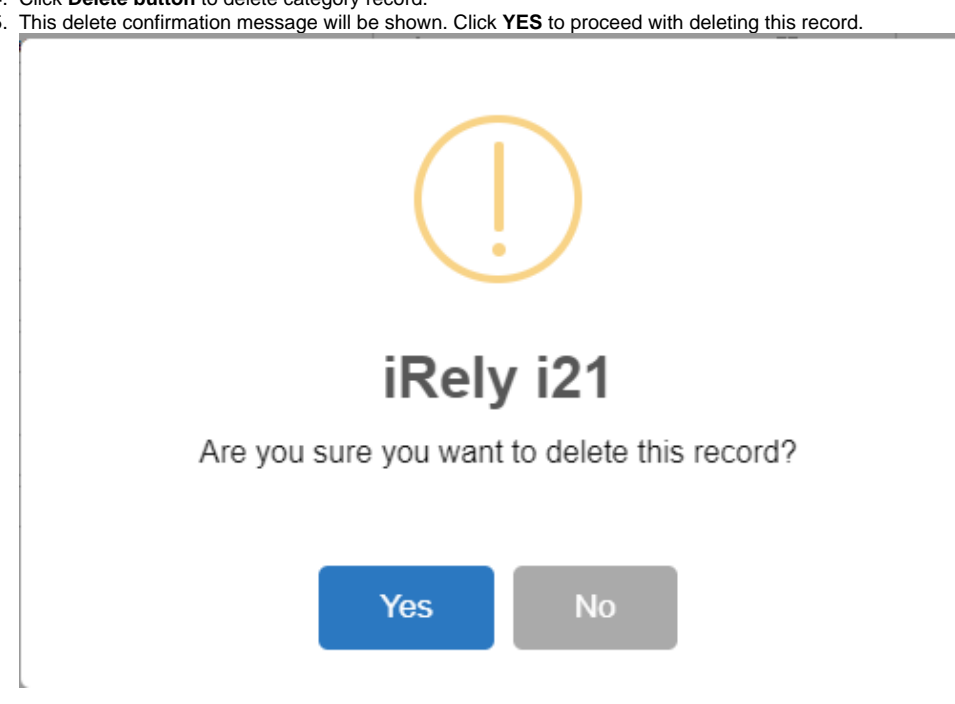

When record you are trying to delete is being used by another record, this message is shown. Else, it will delete the record.Δ

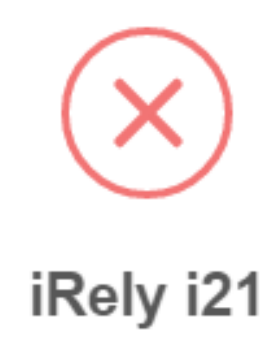

The record you are trying to delete is being used.

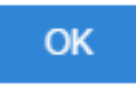